## **CONTENTS**

- 1. Invoices / GENERAL
- 1. Invoices / GENERAL<br>2. Shipping lists
	- 3. Proforma invoices
	- 4. Customer reconciliation's
	- 5. Customer account summaries
	- 6. Reminders
	- 7. Receipt notes
	- 8. Variable part information
	- 9. Repair orders
	- 10. Freight bills / labels
	- 11. Purchase orders
	- 12. Quotations
	- 13. Order confirmations
	- 14. Work orders
	- 15. Subcontracting orders
	- 16. Production labels
	- 17. Projects
	- 18. N/A
	- 19. Maintenance orders
	- 20. Transport labels
	- 21. Picking lists for trade orders
	- 22. Net price list per customer
	- 23. Commercial standard letters / labels
	- 24. Maintenance contracts
	- 25. Pay cheque
	- 26. Payment specifications
	- 27. Customer, relation and supplier labels
	- 28. Internal price / purchase request form
	- 29. External price request
	- 30. Location labels
	- 31. Sales order labels

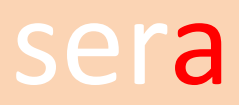

#### **1. INVOICES (including general instructions and examples)**

## 44434334343434 **GENERAL**

The user can define free forms in stead of the pre-defined forms. Every part of a forms is saved into a text file. Those files can be created and changed with any word processor as long as the result is saved in DOS or ASCII format.

#### **PRINT HEIGHT**

A lot of the variable forms have a fixed top and bottom part with address data etc. and a variable middle part containing part numbers, amounts, quantities etc. The top and bottom have always a fixed height. The height of the middle part is always different, because it depends on the number of variable items. This part will be filled with empty lines until the bottom part is reached. The print length is retrieved the printer setting in the Windows version. In case a variable form has a header and a bottom part, the length of variable lines is calculated according the next formula:

Variable length = total length – length of 1st header – length of last bottom

Forms can be created and changed with a text editor (see the instructions below. Important forms like sales orders, invoices, purchase can be made with A078. In that case the email printer Windows XPS document writer has to be installed in A082.

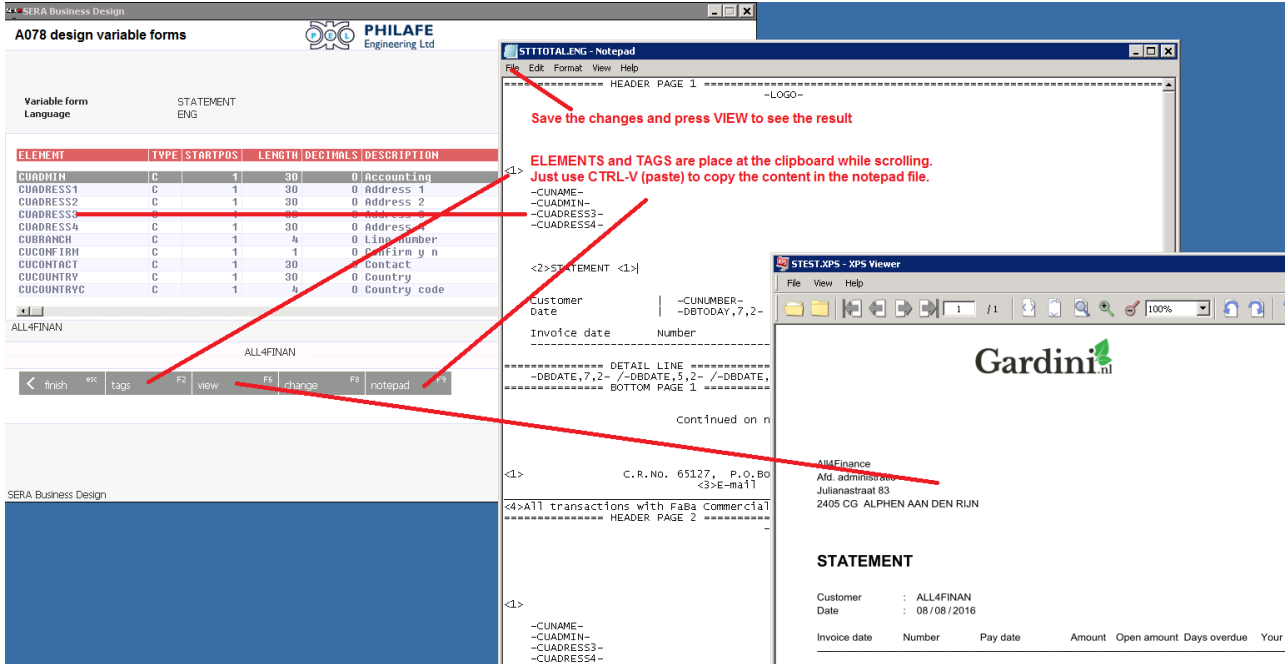

#### **LAYOUT FILES FOR INVOICES**

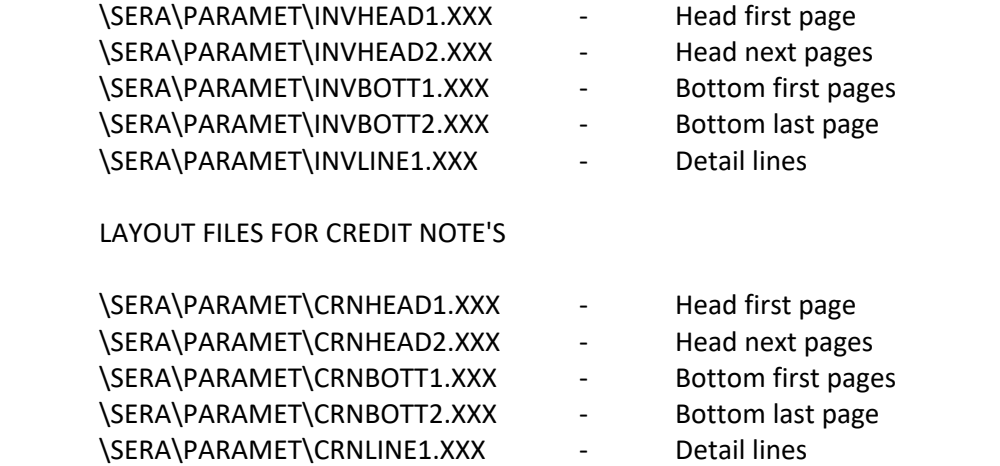

The code .XXX stands for the language code. The language code can also be used to defined different varieties of the same form.

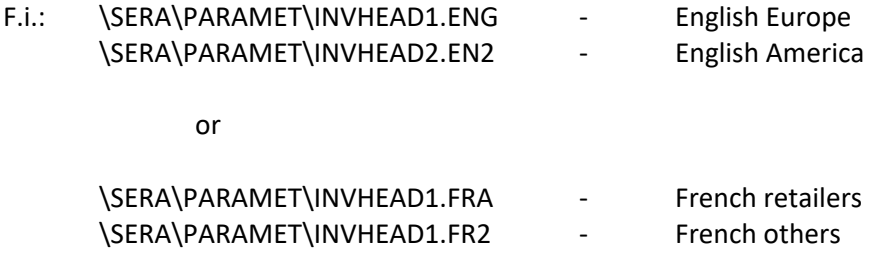

Parts translations and extended descriptions are searched by the full language code. In case nothing is found the first to characters are used to search. When nothing is found, the standard description is printed.

#### **available fields :**

Almost all fields from:

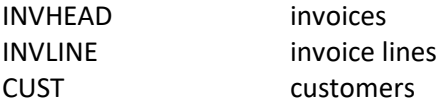

can be used in the variable invoice.

#### **NOTE!! PRINT THE RECORD LAYOUTS**! (See UTIL0200)

Beside the fields from the records there are also available :

For the header and the bottom files:

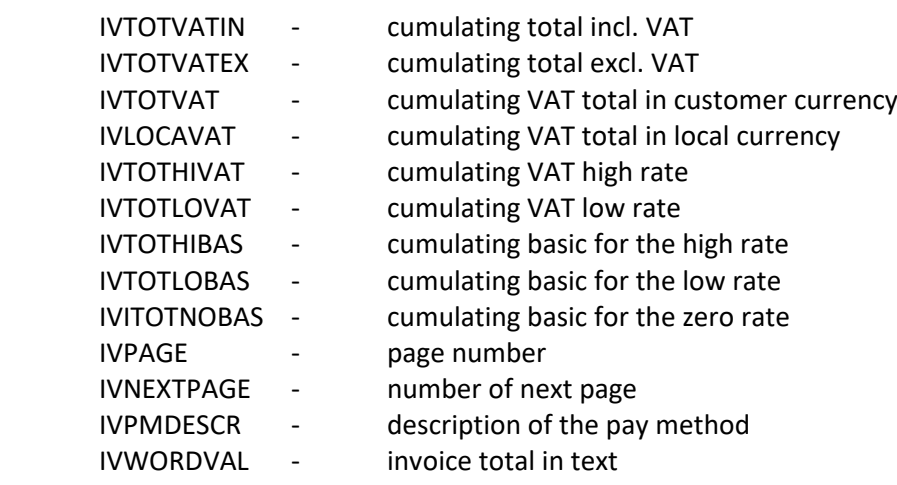

Only with parameter partpack.par switched to on:

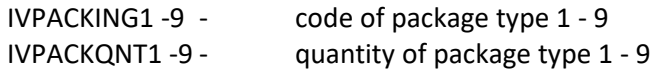

For the detail lines:

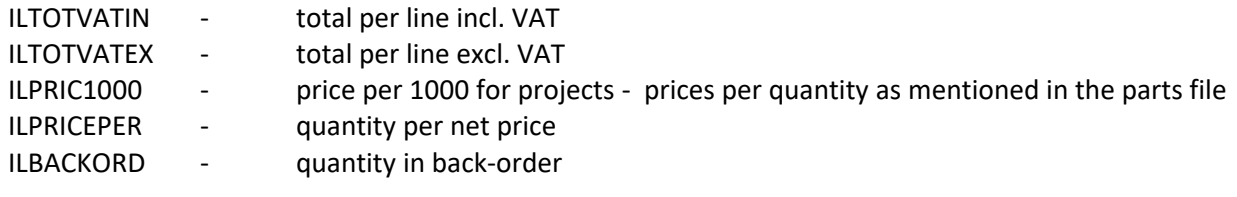

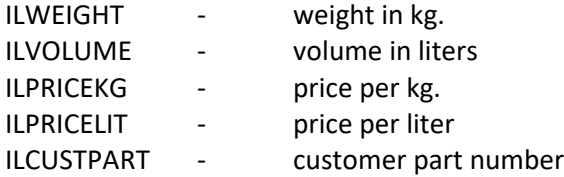

#### **\SERA\PARAMET\INVLOT.PAR**

Lot numbers will be printed as an extension on the part description in case this parameter is available. Sometimes there is a legal obligation to mention this information. The layout of this (language independent) extension has the following fields :

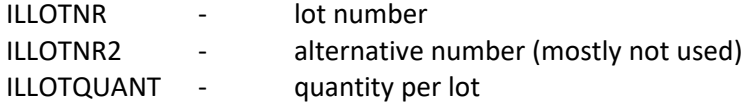

NOTE: one invoice line can have several lot numbers.

#### **\SERA\PARAMET\NOEXTINV.PAR**

44434334343434 This parameter prevents printing of the extended part descriptions.

#### **SYNTAX**

An invoice layout has to meet several rules:

Fields from records or from the extra field table have to be captured by a "-" like -IVNAME-.

#### **CHARACTER FIELDS**

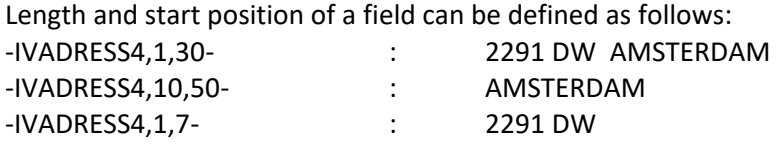

The first digit is the start position and the second digit is the length to be printed. Trailing spaces are printed in case the length is more than the length of the field.

#### **QUANTITIES / AMOUNTS**

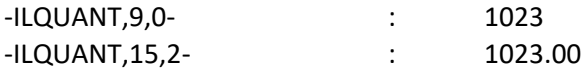

The first digit stands for the TOTAL length including the decimal point and the second digit stands for the number of decimals.

An AMOUNT can be defined as:

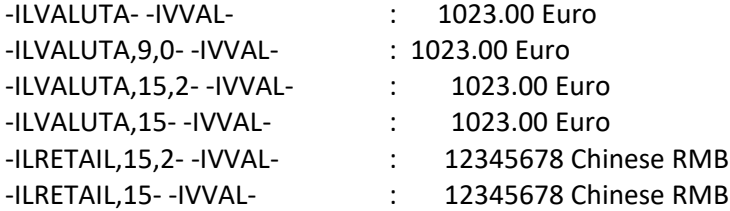

#### **\SERA\PARAMET\THOUSAND.PAR**

Store a '.' or a "," in this parameter when you want amounts and quantities to be presented with a thousand devider like 12.000,00 or 12,000.00. If there is no parameter it will be printed as 12000.00

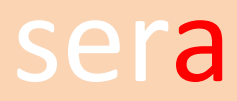

#### **DATES**

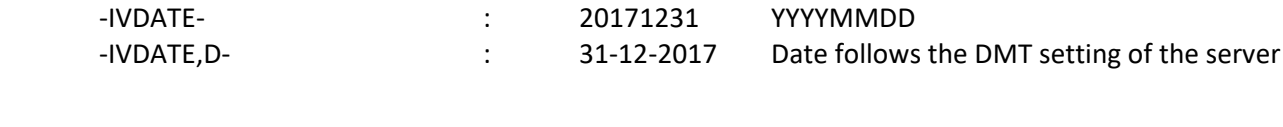

#### **TAGS / FONTS**

Fonts can be part of the form, like the word 'INVOICE' is printed bold. The tag <2> will switch on bold printing and <1> switches back to the original font. These ''drivers" can be created with SERA0710. This program is using the standard Windows interface to select font types and sizes.

<2>INVOICE<1> -IVNUMBER- will be **INVOICE** 123456

#### **SEMI COLONS**

In some case, like standard texts or extended part descriptions, is it required to print semi colons at the same vertical position. There are no problems as long as a non-proportional type face is used:

Format/length : 100 Color : red

A proportional font will print:

Format/length : 100 Color : red

The vertical positions are now different.

By using the "|" (pipeline) sign instead of a semi colon, the system will print a semi colon at a fixed position:

Format/length | 100 Color | red

Format/length : 100 Color : red

#### **REVERSED HEADERS**

The <B> and </B> around a text will have the following effect:

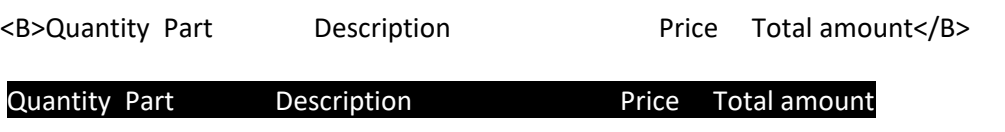

### **LOGO**

location in the form will print the logo. A company logo can be printed on all variable forms in the Windows-version. A file called \SERA\PARAMET\LOGO.BMP (bit map file) has to be available. The instruction –LOGO- at any required

Extra logos are available as –LOGO0- up till –LOGO9-

**NOTE:** A logo is printed in it's original resolution. Printers with different resolutions will print different sizes.

**NOTE2:** Save the file as a 256 color-bitmap

#### **TEMPLATES**

It's also possible to make a complete template that is printed as stationery behind the addresses, parts and even the logo's like -LOGO- -LOGO1-. This file has to be stored as a 256 color-bitmap with a resolution of **max. 150 DPI**.

The file name has to follow the structure \SERA\PARAMET\<FORMTYPE>TEMPL.BMP, where <FORMTYPE> stands for the first 3 character of the form (like INV)

A template for INVOICES is \SERA\PARAMET\INVTEMPL.BMP.

For QUOTATIONS \SERA\PARAMET\QUOTEMPL.BMP.

#### **How to make?**

Use a program like MsPaint or Adobe Photoshop to create a template. Save the file as a **256** color BMP file. The template will fill automatically the FULL page. So you have to take care that margins have to be included in the design. The design has to match the paper size of your printer. If there are different sizes the system will stretch to the paper size and create then funny dimensions.

#### **SIGN**

A user sign can be printed in the Windows version. The sign has to be available as a bitmap: \SERA\<USER>\SIGN.BMP

It is printed with the instruction -SIGN-.

## **COLLECT INVOICES**

Headers and subtotals can be used in collect invoices to print order numbers references etc.. The following files are used:

As header for the 2nd and next sub-invoices:<br>As header for the 2nd and next sub-invoices: \SERA\PARAMET\INVSUBH1.XXX

All fields for the standard header are valid.

As subtotal for all sub-invoices: \SERA\PARAMET\INVSUBS1.XXX

Fields are:

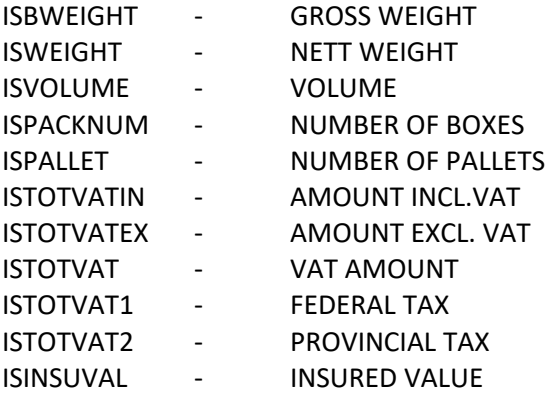

#### **EXAMPLE**

#### **INVHEAD1.ENG**

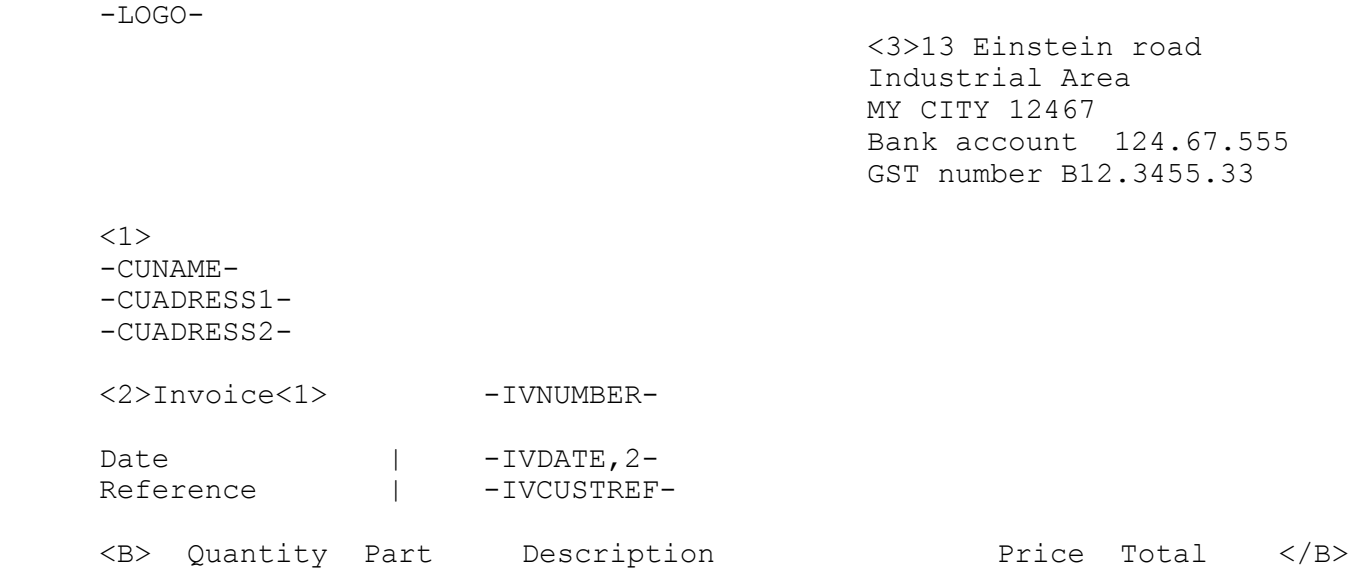

#### **will print as:**

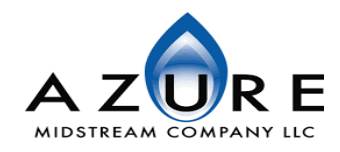

13 Einstein road ` Industrial Area MY CITY 12467 Bank account 124.67.555 GST number B12.3455.33

Kraak Waste Ltd. Lelystraat 49 3364 AH SLIEDRECHT

**Invoice** 890191

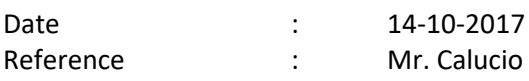

Quantity Part Description **Description Price Total** 

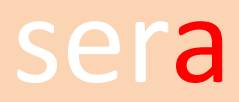

#### **2. SHIPMENT LISTS**

Shipment lists are printed together with the invoice, as a s<br>shipment lists are created in the same way as the invoices. Shipment lists are printed together with the invoice, as a specification of the delivery. The layouts of the

The layouts are stored in the following files:

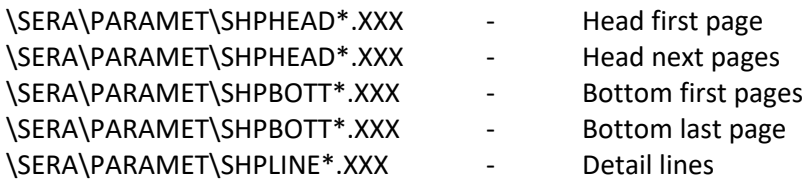

#### \SERA\PARAMET\SHPLOT.PAR

Lot numbers will be printed as an extension on the part description in case this parameter is available. Sometimes there is a legal obligation to mention this information. The layout of this (language independent) extension has the following fields :

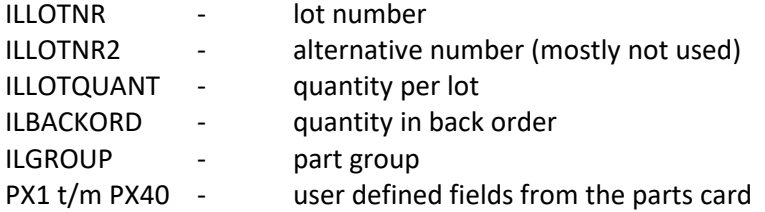

#### \SERA\PARAMET\NOEXTINV.PAR

This parameter prevents printing of the extended part descriptions.

The forms can be created easily by copying the layout of the invoices and to remove for example the amount-fields:

Copy INV\*.\* PFA\*.\*

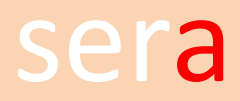

#### **3. PRO FORMA INVOICES**

Pro forma invoices are printed with program A535, based on the trade-orders.<br>

The layout of pro forma invoices is stored in the files:

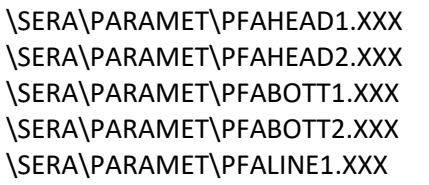

- Head first page
- Head next pages
- Bottom first pages
- Bottom last page
- Detail lines

The forms can be created easily by copying the layout of the order confirmations:

Copy ORD\*.\* PFA\*.\*

An additional field is:

ORTODAY - current date

#### **4. DEBTOR RECONCILIATION'S**

This type of form is regularly used in countries where bank statements are not received on a dally basis<br>where payments by cheque are common. The Sera program B311 can print a summary, showing all the This type of form is regularly used in countries where bank statements are not received on a daily basis or transactions on a debtor during a selected period. The form to print the reconciliation is a complex form. A lot of small text-files are required.

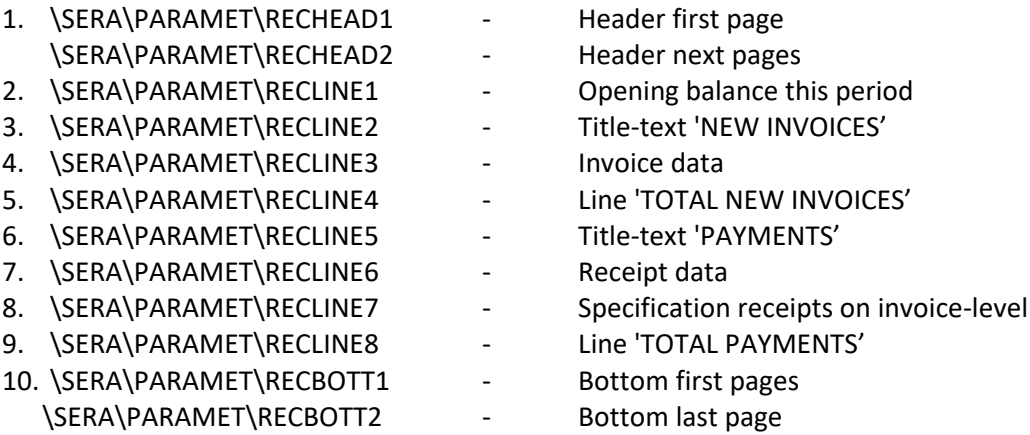

The following example will explain the use of the several texts:

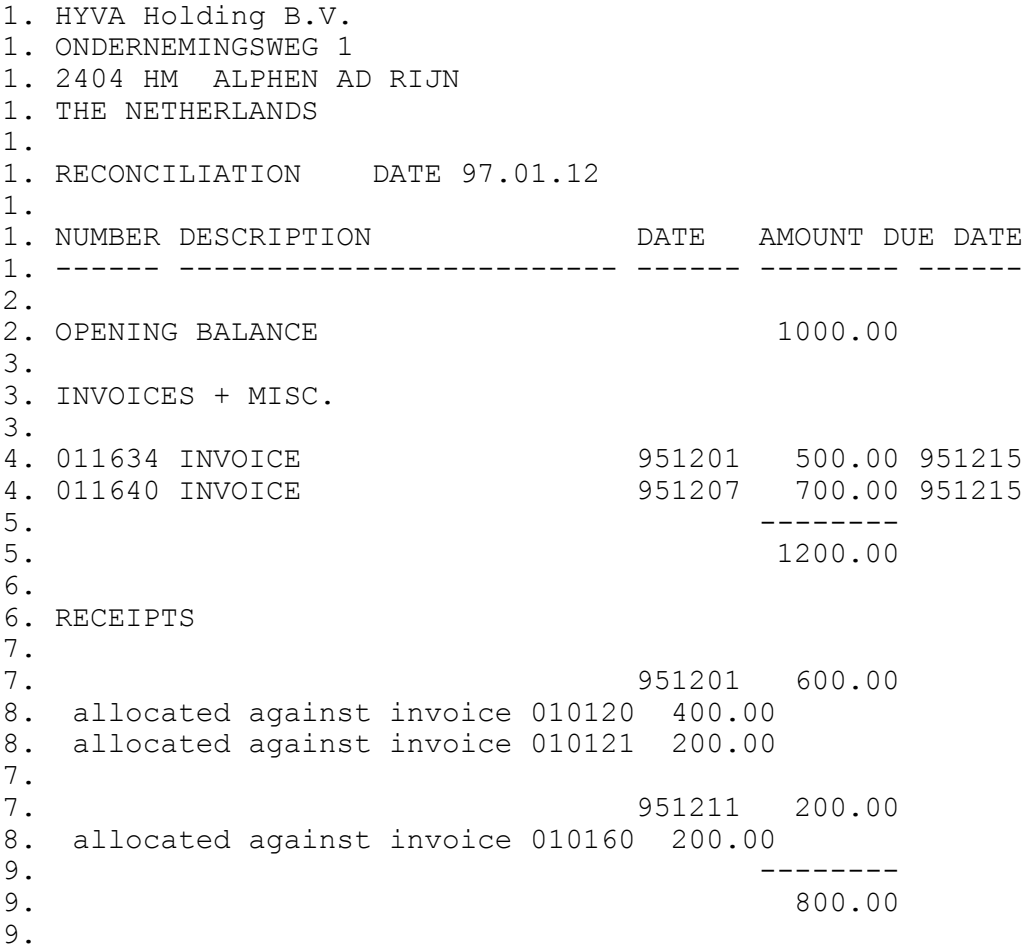

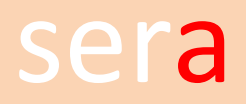

 $\frac{10}{10}$ . 10.CLOSING BALANCE 1400.00 10. ========

 $- - - - - - - -$ 

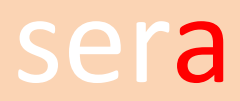

In both the Head- and the Bott-files, almost all fields from the customer-file, CUST, can be used.

Additional fields are:

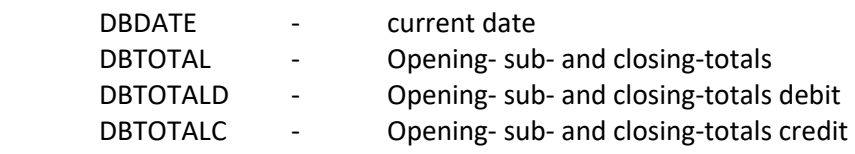

Additional fields for the LINE-files are:

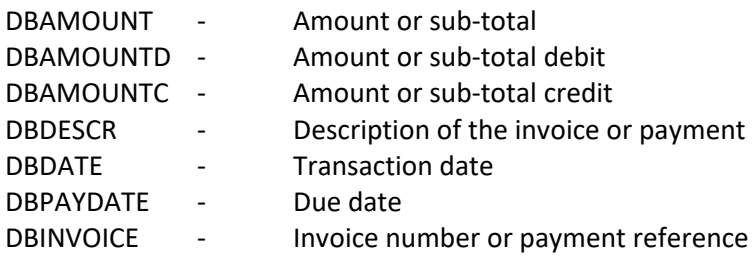

#### **5. STATEMENTS**

The layout of the statements is stored in the files:

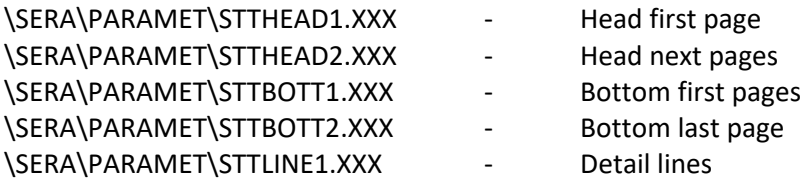

Almost all fields from the customer file, CUST, can be used.

Additional fields that can be used in the Head- en Bott-files are:

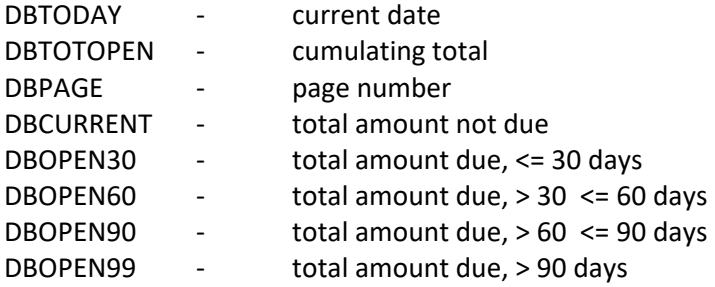

After entering the selections, a variable text can be selected. These texts are stored in the file for external form-texts. The text is printed in the layout of STTHEAD or STTBOTT, using the fields:

#### -DBTEXT0- till -DBTEXT5-

The numbers 0060 till 0065 are used for the first statement, 0070 t/m 0075 are used for the second, etc.

Almost all fields from the debtors-file, DEBTORS, can be used for the detail-lines.

Additional fields are:

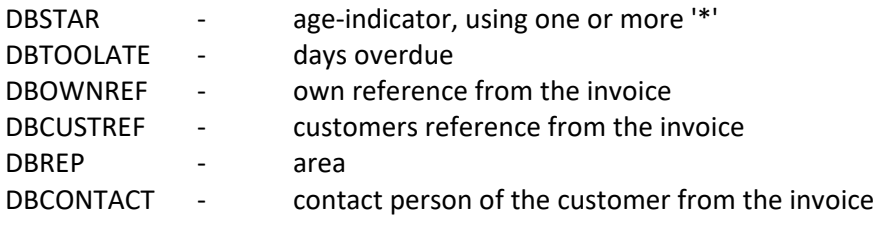

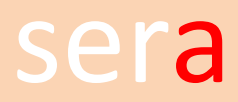

## **6. REMINDERS**

The layouts of the reminders are stored in the following files:<br>

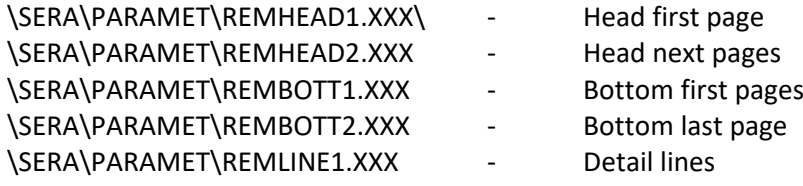

Almost all fields of the customer file, CUST, can be used.

Additional fields in the Head- and Bott-files are:

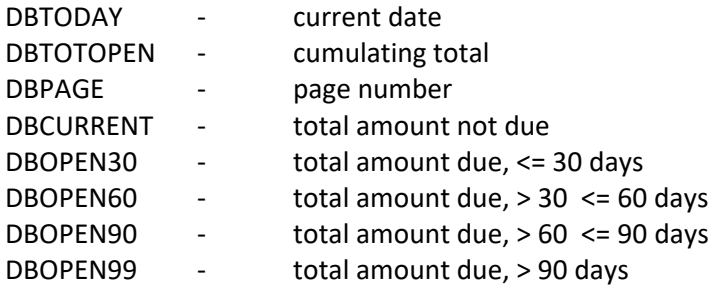

The fields that can be used for the detail-lines are almost all fields from the debtors file, DEBTORS.

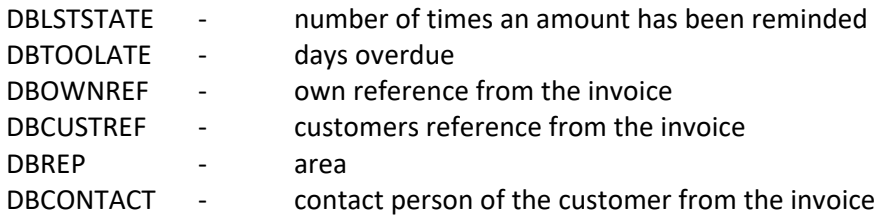

Depending on the highest value found, a text can be printed on the reminder. These texts are stored in the file for external form-texts. In the layout of the reminder, REMHEAD or REMBOTT, the text can be printed using the fields:

-DBTEXT0- till -DBTEXT5-

The title of the reminder is printed using the field:

#### -DBTEXT6-

The numbers 0060 till 0066 are used for the first reminder, 0070 t/m 0076 are used for the second, etc.

### **7. GOOD-RECEIPT NOTES**

There are 3 types of good receipts.<br>

Fields that can be used in every form are:

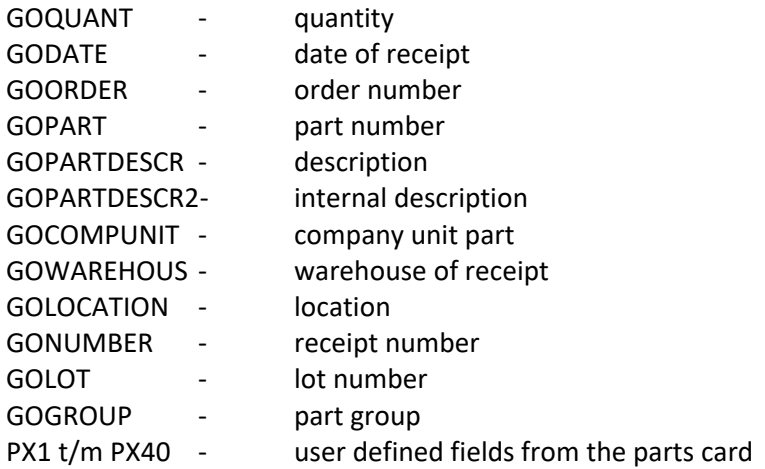

#### **REPAIRS - received 2nd hand material**

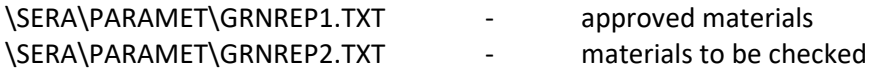

Almost all fields of the following files can be used:

REPAIR repairs CUST customers

#### **RECEIPTS FROM PURCHASES**

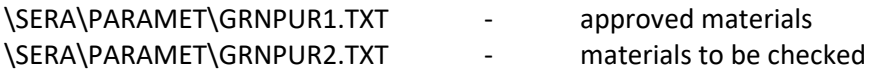

Almost all fields of the following file can be used: SUPPL suppliers

Additional fields are:

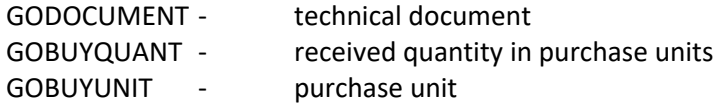

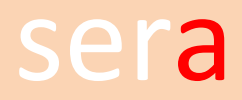

#### **RECEIPTS FROM PRODUCTION**

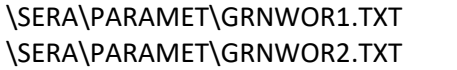

- approved materials
- materials to be checked

44434334343434 Additional fields are:

GODOCUMENT - technical document

#### **8. VARIABLE PART INFORMATION**

Several forms to describe parts can be stored in the file:<br>

\SERA\PARAMET\PARTCRD<n>.TXT

The <n> is a digit from 0 till 9

PARTCRD **1** .TXT has a special purpose. If this file is available, part-cards / labels etc. are printed while receiving goods in the warehouse. See also A671 and A838. All forms can be printed with Sera program B255.

All fields of the parts-file, 'PARTS', can be used. In case part-cards are available (B210-B251), also the userdefined fields PX1 till PX40 can be printed.

Additional fields are :

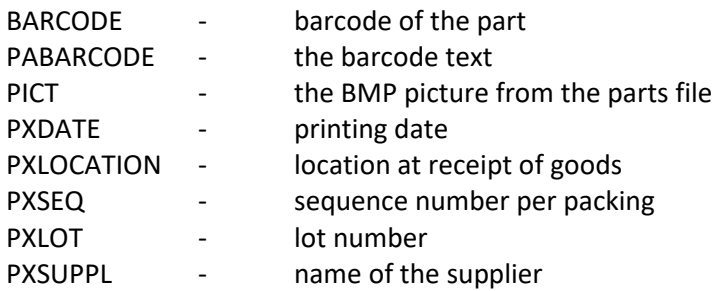

N.B. The field PAEXTDESCR is not used. The first 9 lines of the extended description however, can be printed, using the fields PAEXTDESCR1 till PAEXTDESCR9.

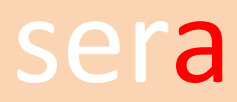

#### **9. REPAIR-ORDERS**

The layout of repair-orders is stored in the following file:<br>

\SERA\PARAMET\REPFORM\*.TXT

While entering repair-orders, a code can be entered at the field FORMS. This code will have the related forms printed. For example, the form-code '1A' means that files /SERA/PARAMET/REPFORM1.TXT and \SERA/PARAMET/REPFORMA.TXT are printed. These files have to be available of course.

Variables that can be used are:

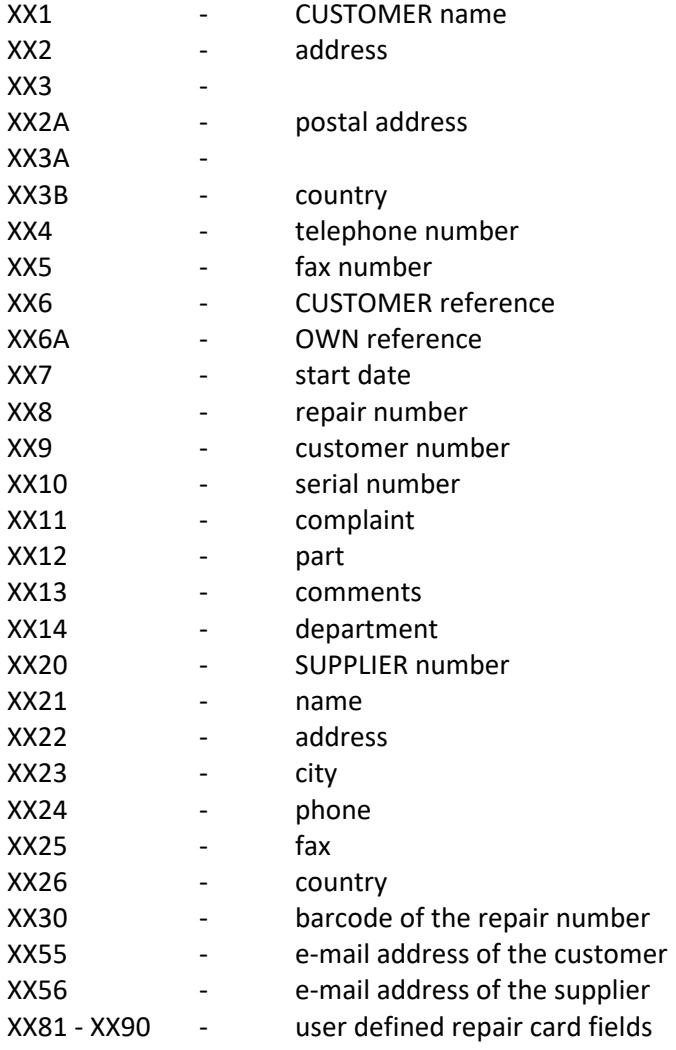

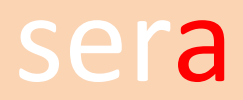

The fields from the parts file PARTS

PX1 t/m PX40 - user defined fields from the parts card

The fields from the serial number book SERIAL

CUEXTRA01 t/m 10 - user defined fields from the customer file

ONLY FOR EDI - APPLICATION

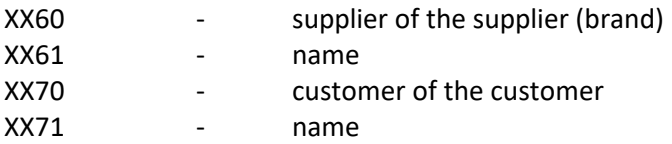

#### **INVOICES**

While creating an invoice with B611, it's possible to add the fields from SERIAL, PARTS and the XX- fields as text lines into the invoice. A layout \SERA\PARAMET\REPINV.XXX has to be created. XXX stands for a language code.

#### **10. FREIGHT-BILLS / LABELS**

44434334343434 after an invoice has been generated. Four different labels and freight-bills are available. These forms can be printed with Sera program A590,

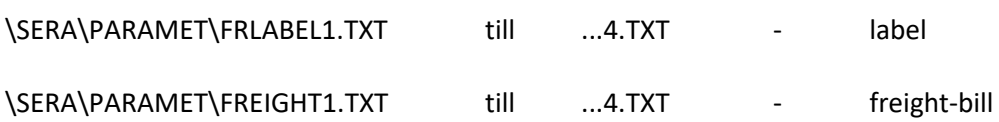

Variables that can be used are:

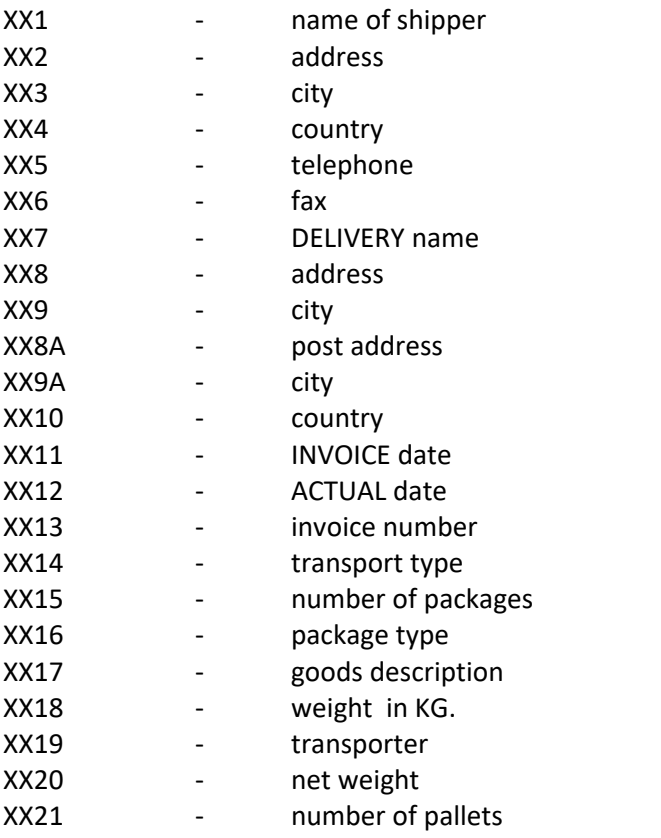

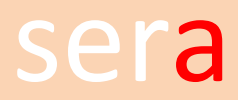

#### **11. PURCHASE ORDERS**

The layout of the purchase order is stored in the following files:<br>

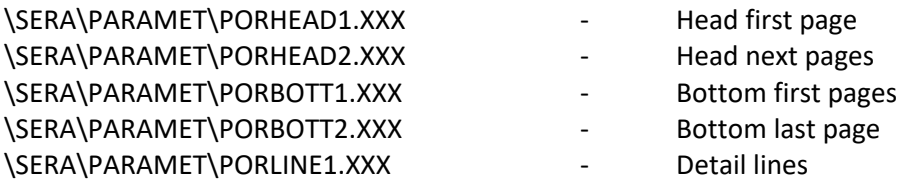

Databases that can be used are:

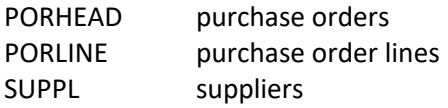

Apart from the fields in these databases, the following additional variables can be used:

In the header and bottom:

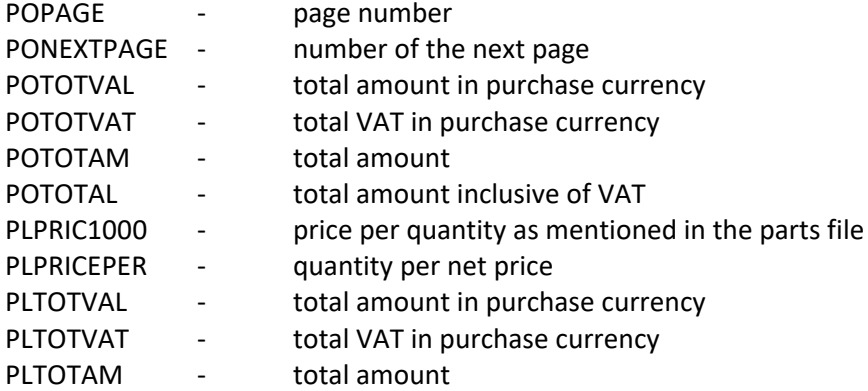

In the details:

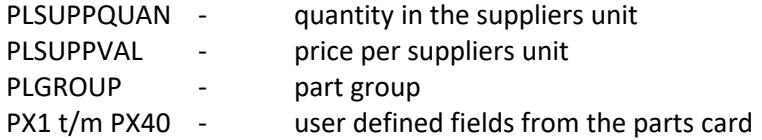

The field POCONFIRM (confirm the purchase order) uses text 0339 from program A281.

In case the purchase order is addressed to a central purchase organization, the address fields are available as

SMNAME - supplier name SMNUMBER - supplier number Etc.

#### **CHANGE REQUESTS**

Sometimes parts are required earlier than originally expected. While changing a purchase order, the new date can be entered immediately or stored as a request to the supplier. The lay-outs are stored in:

After the construction of the second of the computer of the construction of the second of the second of the second of the second of the second of the second of the second of the second of the second of the second of the se

\SERA\PARAMET\PCHHEAD2.XXX - Head next pages

- -
- 
- 
- \SERA\PARAMET\PCHBOTT1.XXX Bottom first pages
- \SERA\PARAMET\PCHBOTT2.XXX Bottom last page
- \SERA\PARAMET\PCHLINE1.XXX Detail lines

#### **REMINDERS**

Reminders for overdue deliveries are stored in:

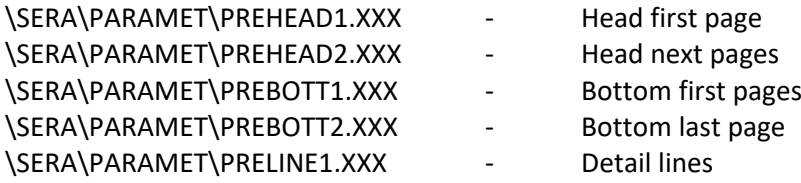

## **12. QUOTATIONS**

The layout of the quotation is stored in the following files:<br>

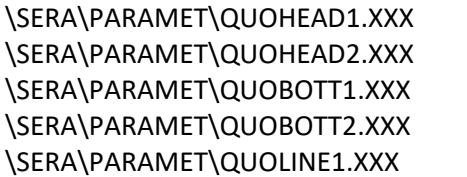

- Head first page
- Head next pages
- Bottom first pages
- Bottom last page
- Detail lines

Databases that can be used are:

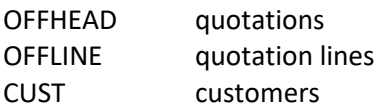

Additional fields are:

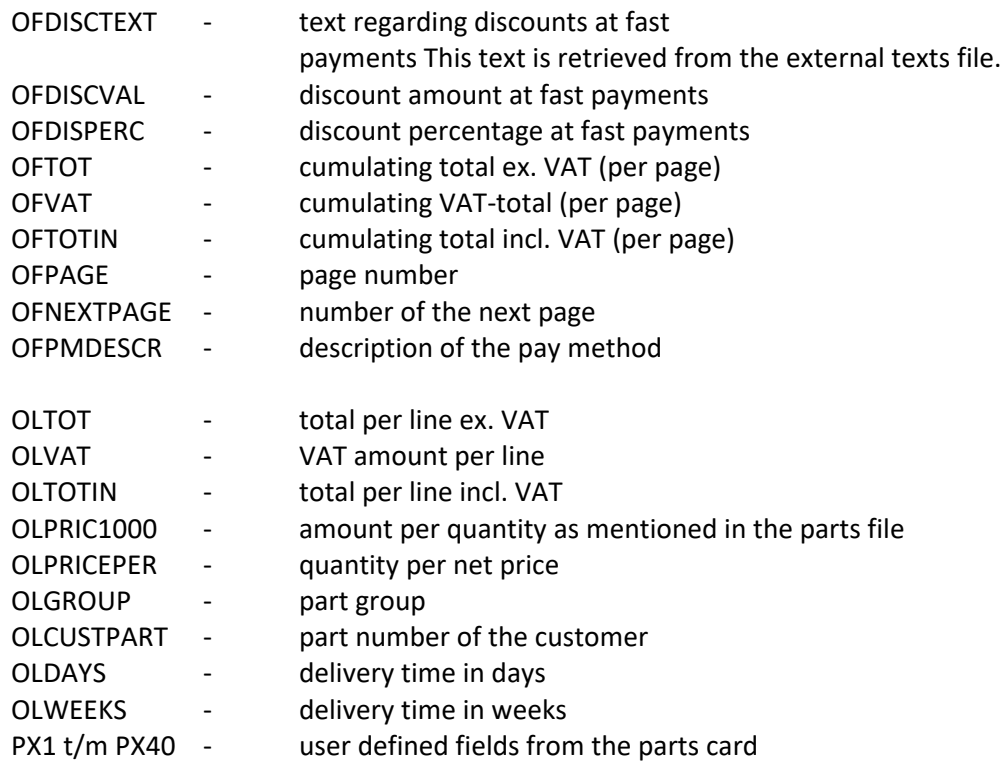

#### **13. ORDER CONFIRMATIONS**

The layout of the order confirmations is stored in the following files:<br>

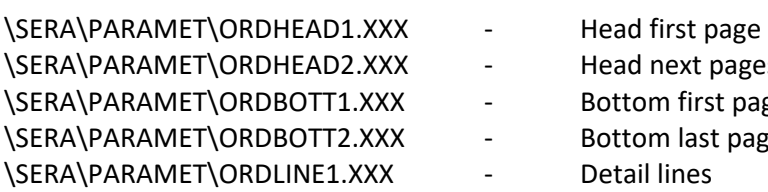

- 
- Head next pages
- Bottom first pages
- Bottom last page
- Detail lines

Together with the confirmation a banner-sheet can be printed. All relevant fields can be defined. Before printing, this sheet can be modified within Sera, using a small word-processor. The layout is stored in the file:

\SERA\PARAMET\ORDPAGE.XXX

Databases that can be used are:

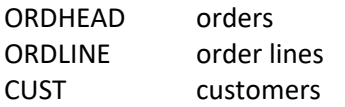

Additional fields are

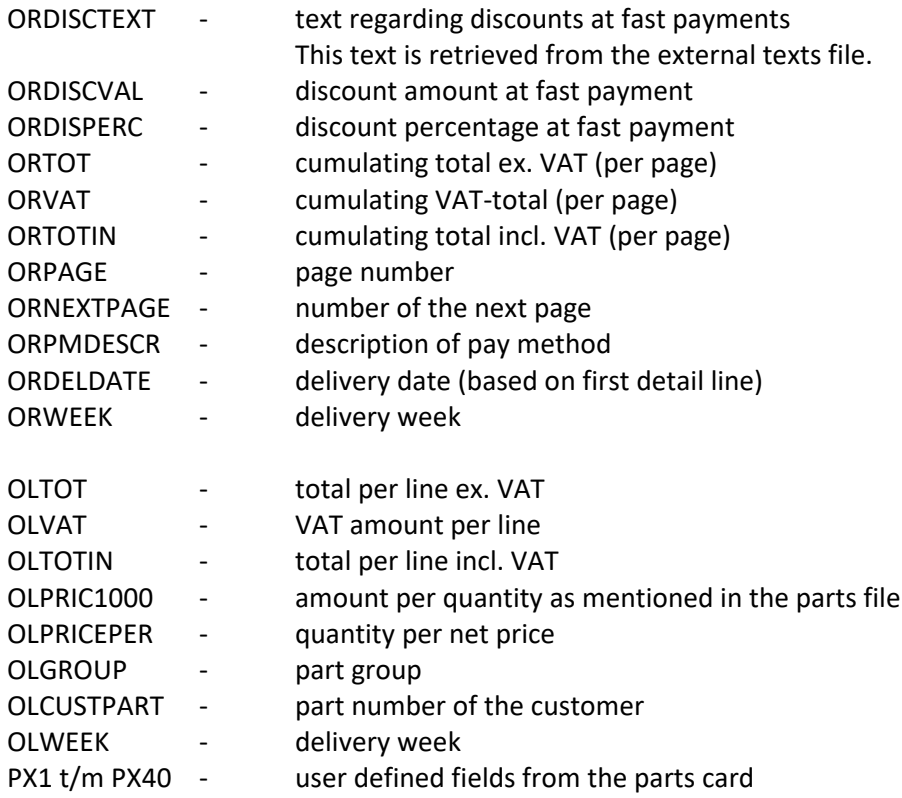

To confirm a project, some additional fields can be used. A project is usually entered for a longer period of time and can be changed in between:

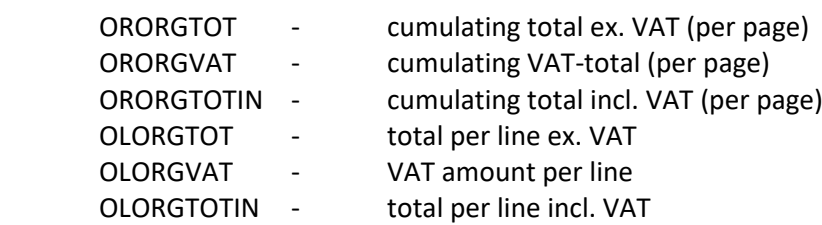

Even when some parts of the project have been delivered already, these variables will still show the original values.

### **14. WORK-ORDERS**

The work order is build from the next elements and saved in the files in \sera\paramet :<br>.

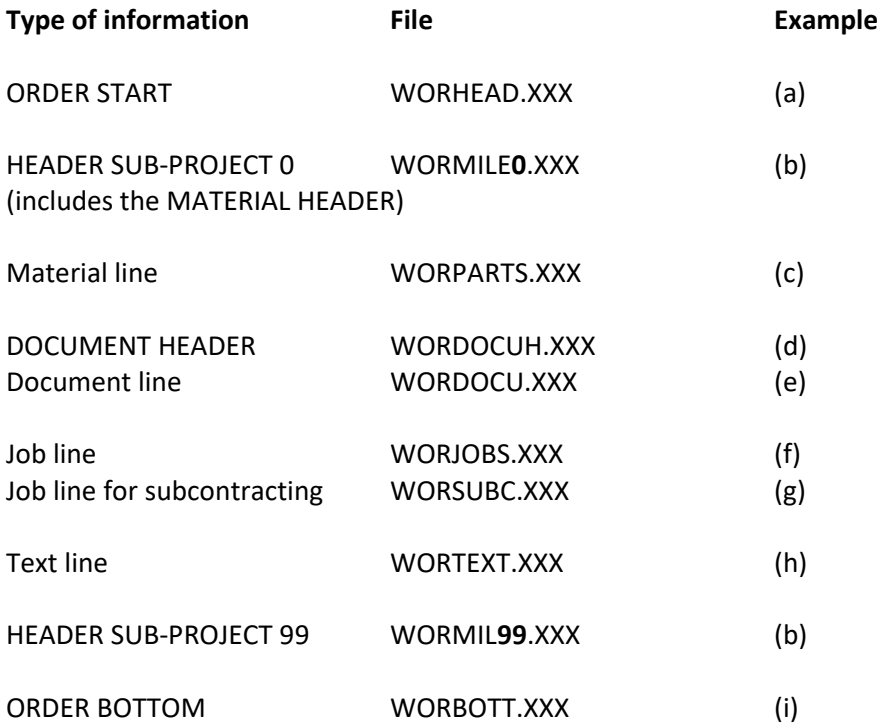

#### **Serial production orders have the extension .SER and projects have the extension .PRO.**

**Note:** There is a separate file for each sub-project header. If not available: WORMILE0.XXX will be used.

The header files are numbered as follows:

WORMILE0.XXX - WORMILE9.XXX WORMIL10.XXX - WORMIL99.XXX

#### **OPTIONAL**

WORPAGH.XXX - top of each page WORPAGB.XXX - bottom of each page

#### **GENERAL worhead / wormile / worpageh / worpageb**

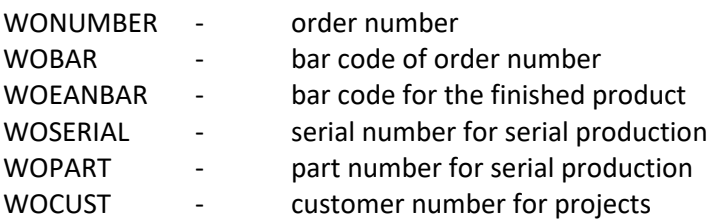

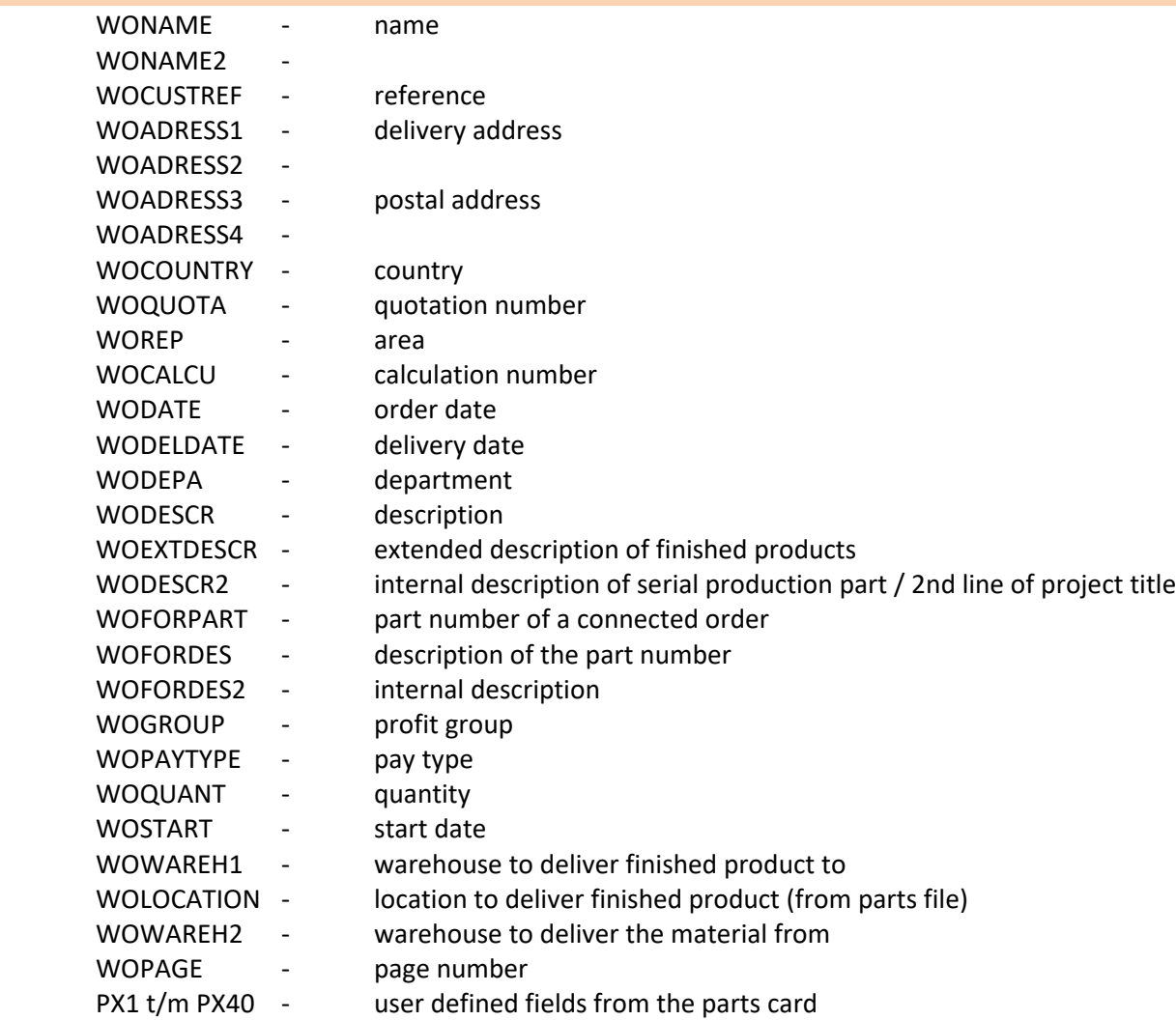

#### **SUB-PROJECT HEADERS**

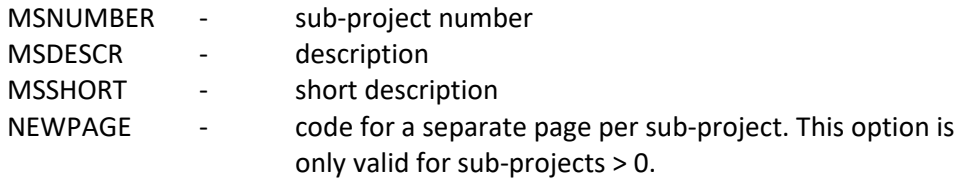

+ all data from the order header

## **MATERIAL LINES**

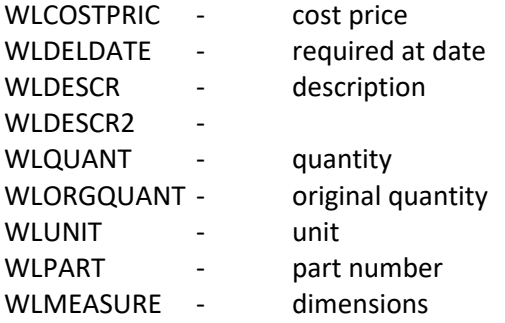

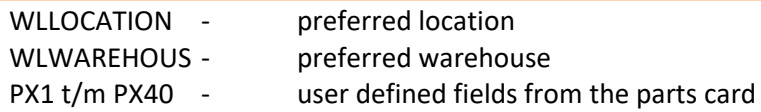

#### **DOCUMENT HEADER**

44434334343434 No codes. Only free text.

## **DOCUMENT LINES**

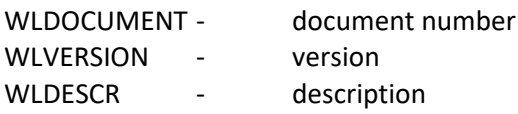

#### **JOB DETAILS**

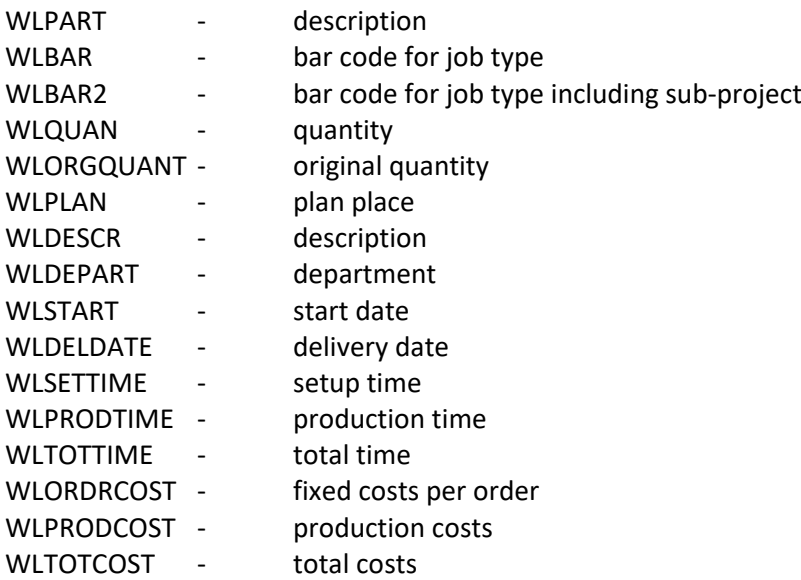

#### Extra for subcontracting:

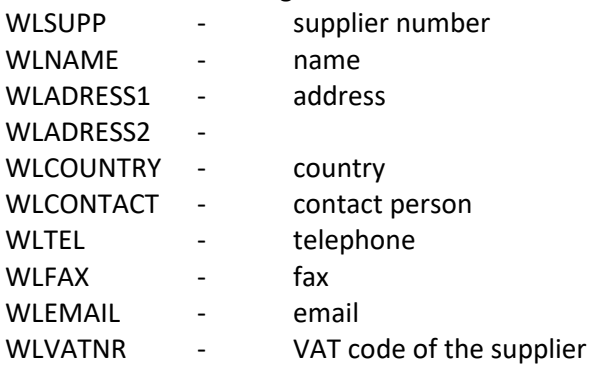

#### **TEXT LINES**

WLDESCR - text

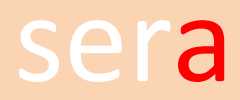

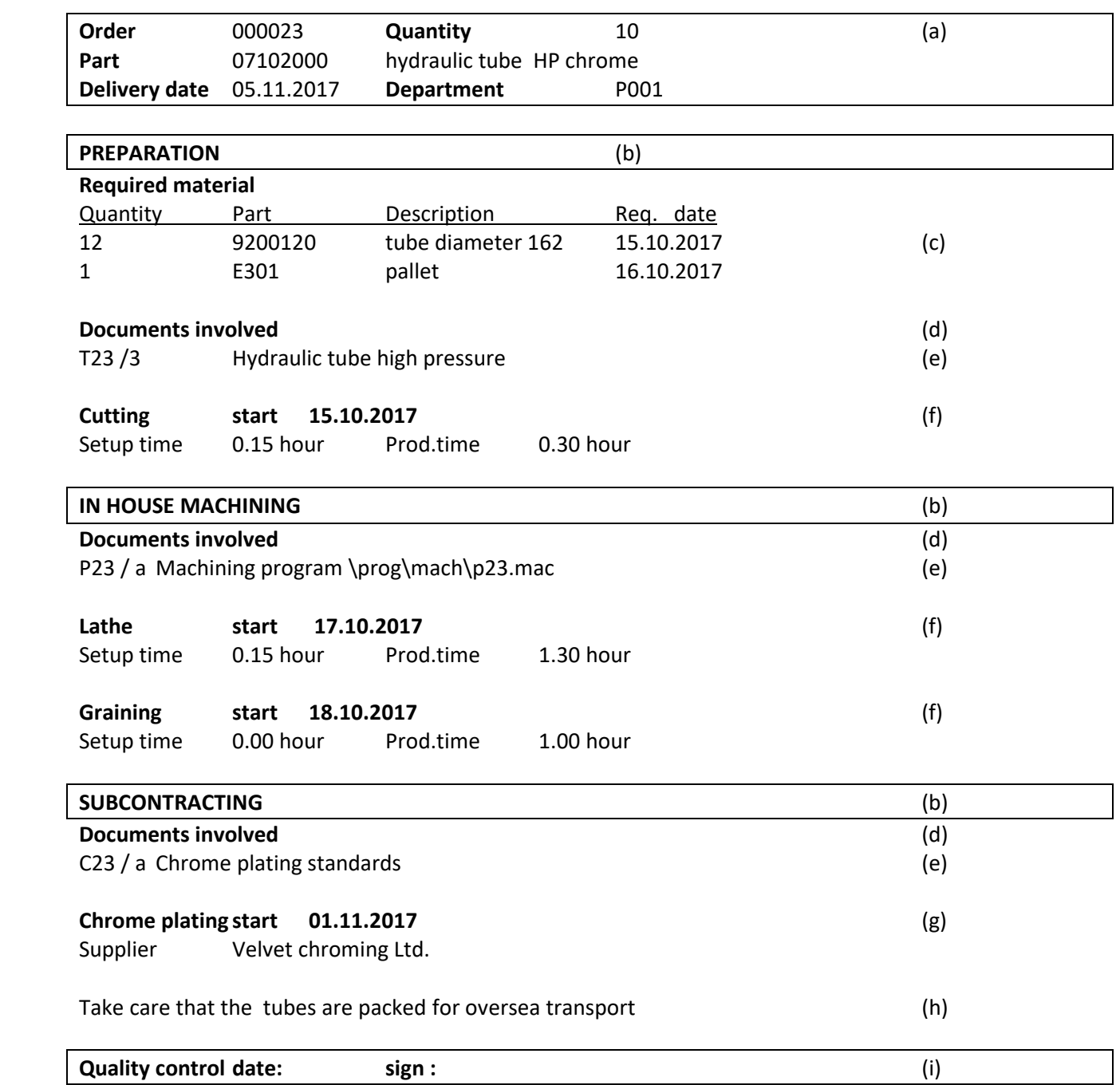

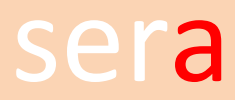

#### **15. SUBCONTRACTING PRODUCTION**

The layout of the delivery / instruction notes etc. is stored in the files:<br>.

\SERA\PARAMET\JOBCARD\*.XXX

The work types (job types) have an indicator, what type of output to use, while printing a subcontracting order. The output type will replace the \* in JOBCARD\*.

Example :

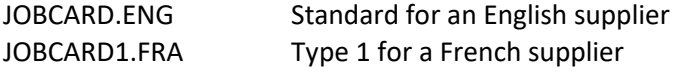

In case there is no type, the 'JOBCARD' without a number extension will be used.

All general fields as mentioned at the work order are applicable.

The actual job fields are :

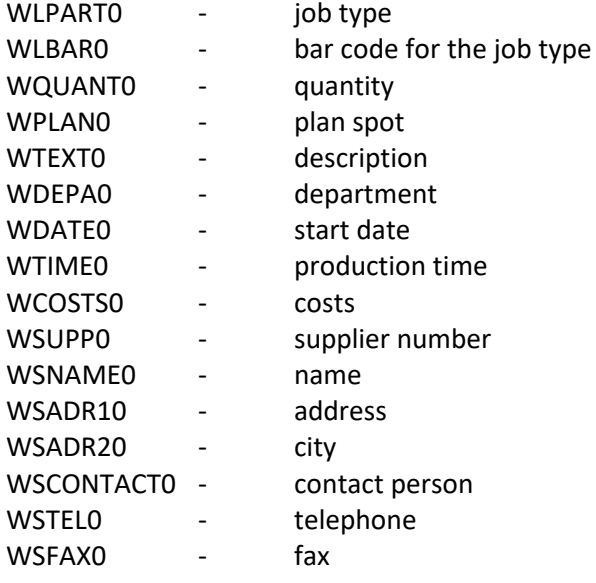

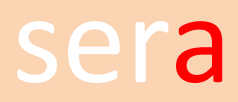

### **16. LABELS PRODUCTION**

The layout of the labels for finished products is stored in the file:<br>

\SERA\PARAMET\LABEL.XXX

The fields that can be used are the same as the ones for the work order.

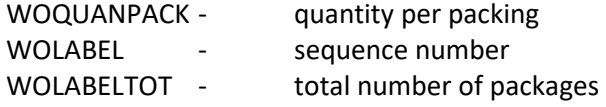

It is possible with serial production to print material labels with program A828 and A829. This can be a help to identify cutted materials like tubes, steel plates etc.

The labels are stored in

\SERA\PARAMET\WORMATLB.SER

The fields that can be used are the same as the ones for the work order and the material paragraph.

### **17. RECEIPT-NOTE PROJECTS**

Sometimes projects (B861) are used for registering repair- / service-orders. Whenever a customer han<br>his equipment in order to receive a quotation or to have a service done, a receipt-note can be printed. Sometimes projects (B861) are used for registering repair- / service-orders. Whenever a customer hands in

The layout of this receipt-note is stored in the file:

\SERA\PARAMET\RECEIPT.TXT

Fields that can be used are:

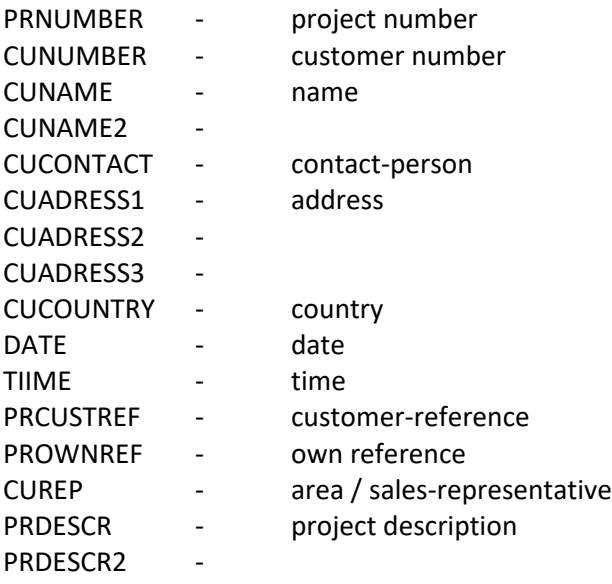

#### **19. MAINTENANCE-ORDERS**

The layout of the maintenance-order is stored in the following files:<br>

MAINTFRM.TXTused for the general information of the equipment MAINTDET.TXT used for the information of each maintenance instruction

Fields and files that can be used are:

IPDATE - plan-date

EQUIP equipment: all non financial fields INSTR maintenance instructions DEPARTdepartments SUPPL all relevant fields of the supplier of the maintenance EQHIST maintenance-history EQINS instructions connected to the equipment

#### **Fixed data:**

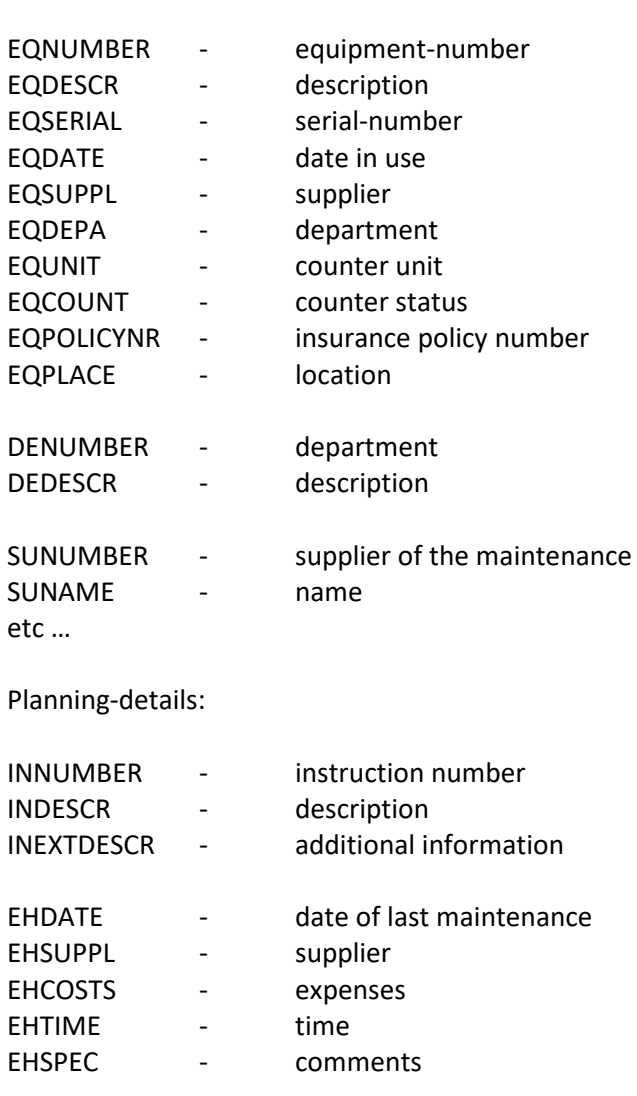

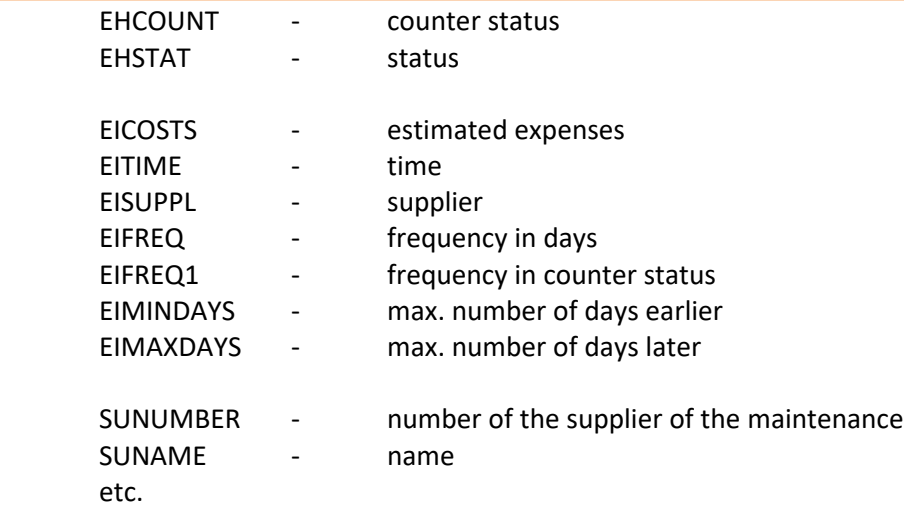

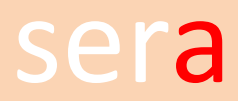

#### **20. TRANSPORT LABELS**

I ransport labels can be printed during invoicing of trade orders and direct invoicing.<br>This option works only in case the parameter \SERA\PARAMET\PARTPACK.PAR has been created. This Transport labels can be printed during invoicing of trade orders and direct invoicing. form follows the EDIFACT / IFCSUM standards.

The layout is stored in:

\SERA\PARAMET\SHPLABEL.TXT

Fields are:

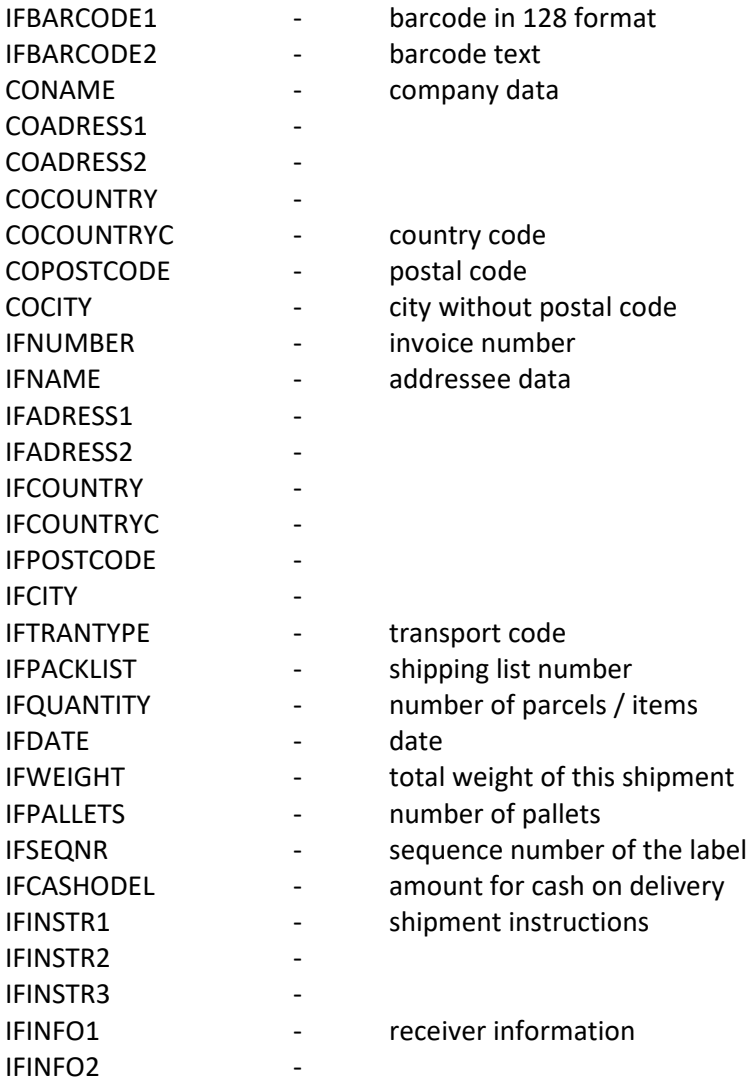

## **21. PICKING LISTS FOR TRADE ORDERS**

The layout of the picking lists is stored in the following files:<br>.

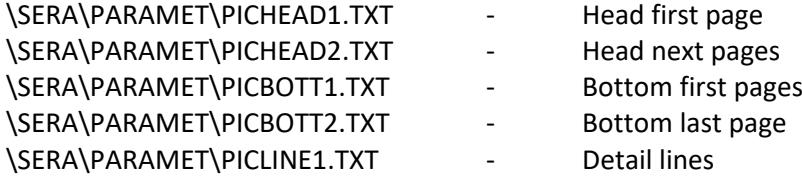

NOTE: This form is for internal usage. There is no language code. Use the shipping list to inform the customer about the contents of a shipment.

Depending on the company parameter setting the printing sequence will be order line or location.

Databases that can be used are:

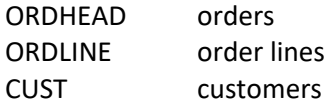

Additional fields are

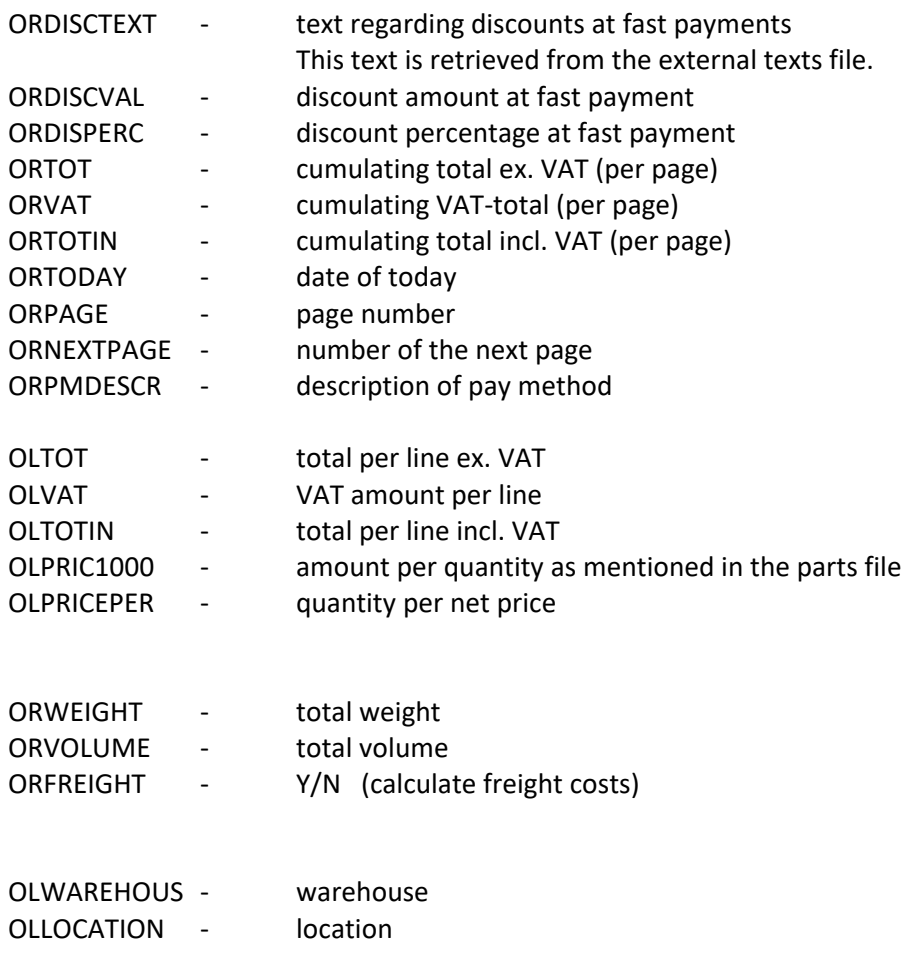

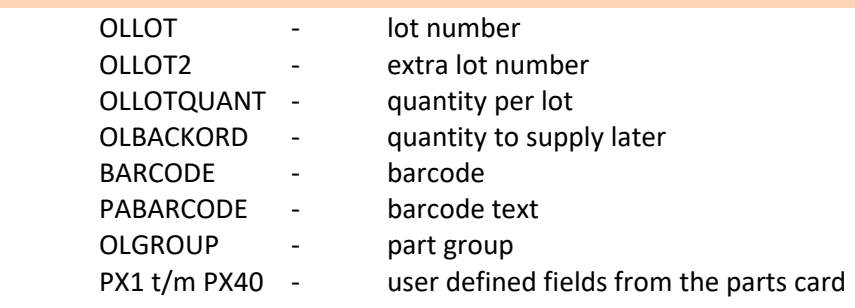

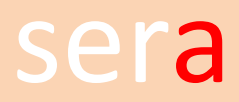

#### 22. NETT PRICE LISTS PER CUSTOMER

The layout of the price list is stored in:<br>

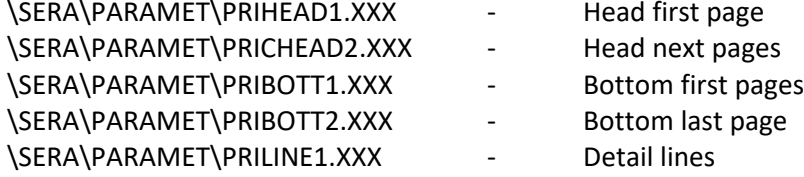

Databases that can be used for the head and bottom files are:

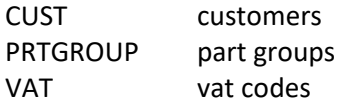

Additional fields are

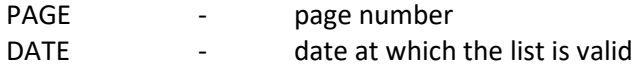

Database that can be used for the line files is:

PARTS parts

Additional fields are

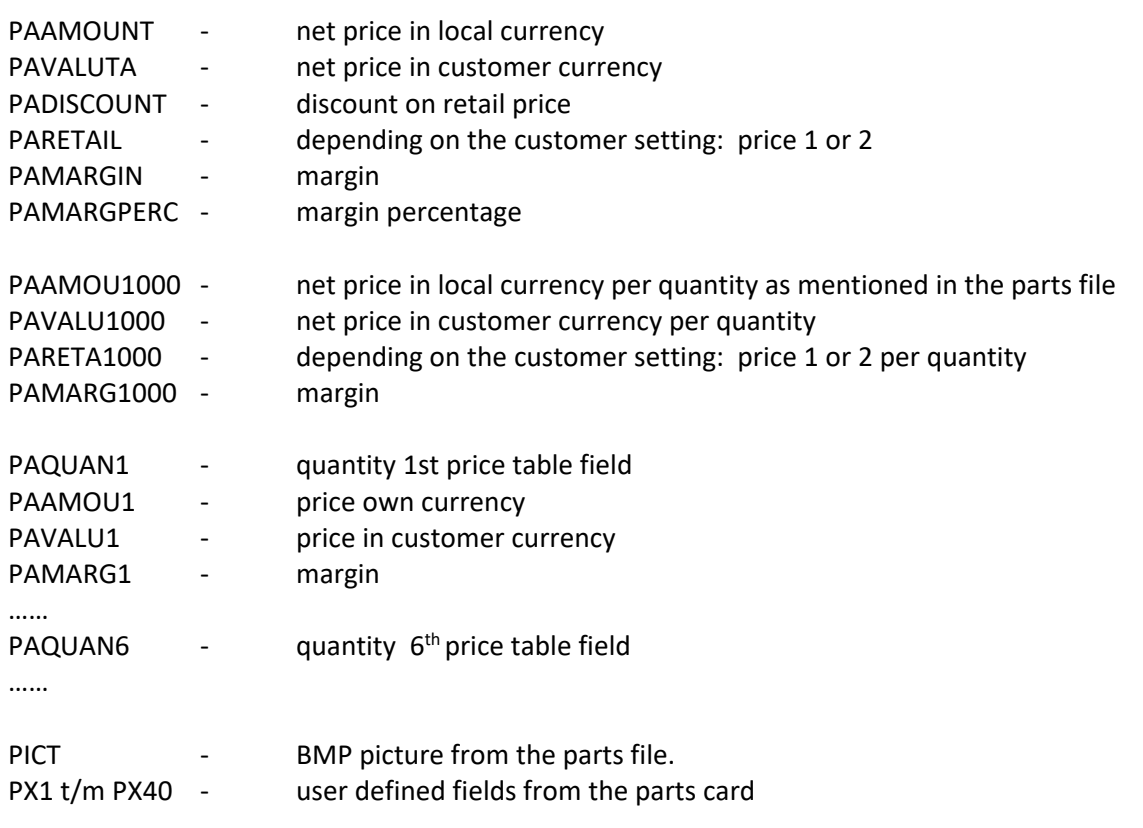

#### **23. COMMERCIAL LETTERS / LABELS**

or letter to guide a brochure. The Relation Information System allows the printing of standard letters, like a confirmation of a future visit

The layouts are saved in:

\SERA\PARAMET\MAIL\*.\*

For every letter or label there is a file.

Available fields are:

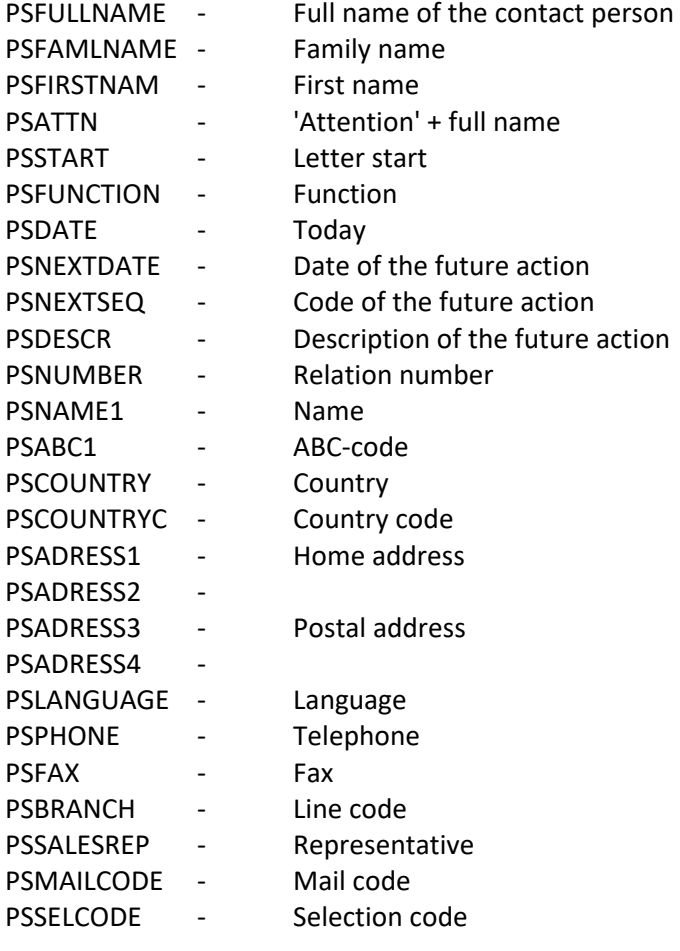

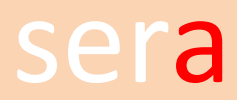

### **24. SERVICECONTRACTS**

The contracts are stored in the following files:

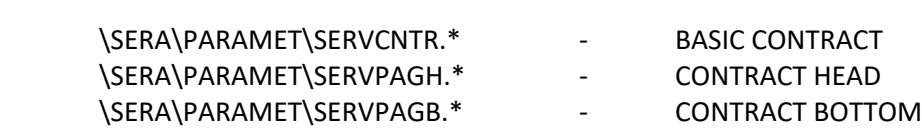

\* represents the language code

Available fields:

Relevant fields from

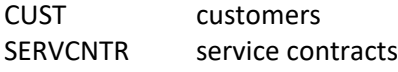

Extra fields:

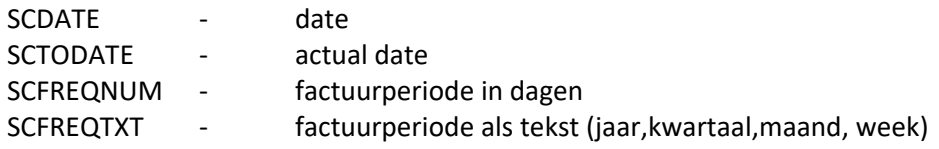

The fields from CUST in case of a head office :

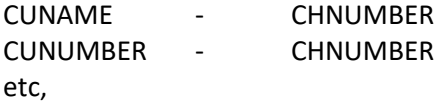

-SERIALNUMBER- Another variable form is called by taking this code into \sera\paramet\servcntr.\* :

\SERA\PARAMET\SERVLINE.\*

This form contains the specification of the serial numbers that are connected to this contract.

Available fields: The important fields from

SERIAL serial number book

## **25. CHEQUES FOR PAYMENT**

The layout of the cheque is stored in the following file(s):<br>

\SERA\PARAMET\CHEQUE.XXX

XXX represents different type of cheque.

The cheque is printed with program A327, automatic payment

The following variables can be used:

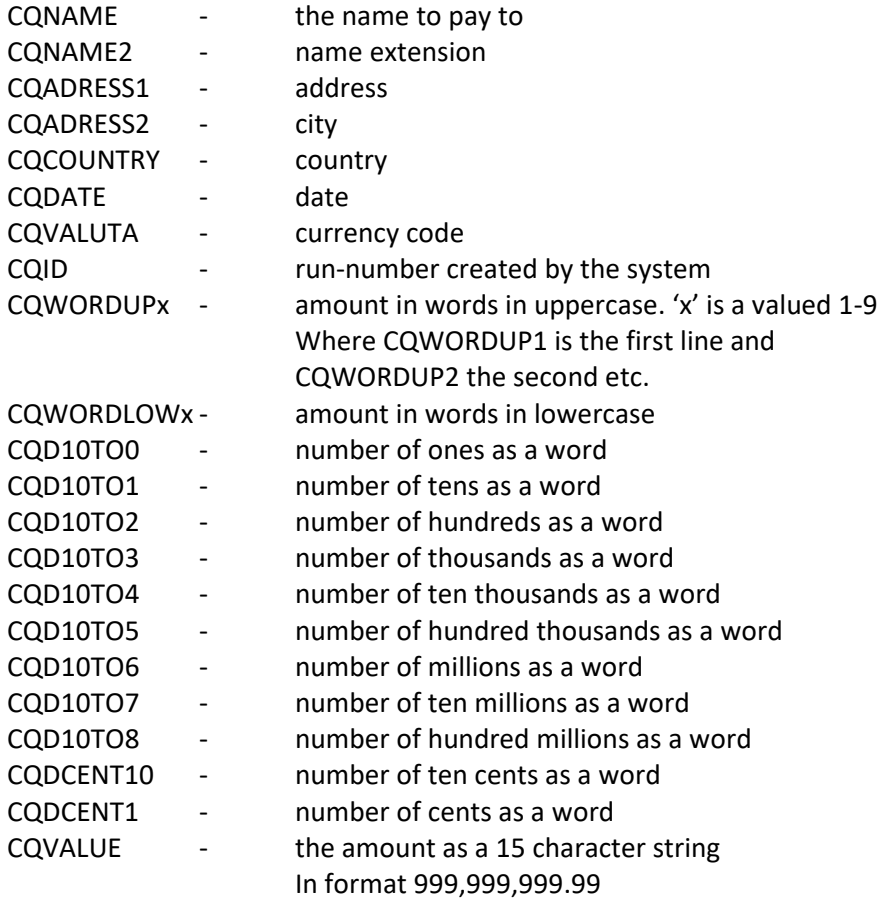

See the chapter 'SPECIFICATIONS OF AUTOMATIC PAYMENTS' in case a cheque is printed below a specification.

#### **26. SPECIFICATIONS OF AUTOMATIC PAYMENTS**

The specifications are printed with program A327, automatic payments.<br>

The layout of the specifications is stored in the following files:

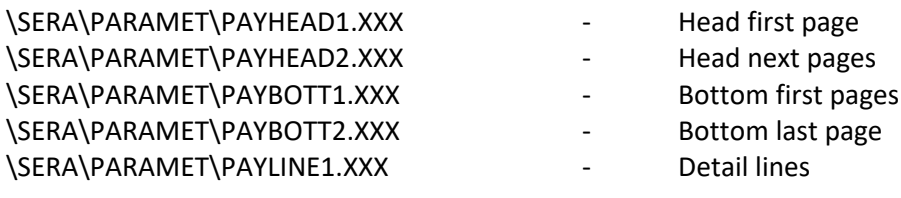

Databases that can be used are:

SUPPL suppliers

Extra for fields for the header and bottom are:

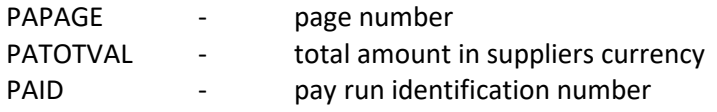

Fields used in the line layout are:

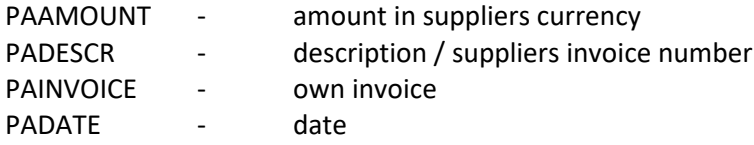

It also possible to print a cheque below the specifications. Use the items as mentioned in the cheque chapter.

In case one of the -CQ\* fields is in the file \SERA\PARAMET\PAYBOTT2.\* the payment program assumes that payment is always done by a cheque below the specification. Cheque's aren't printed separately.

## **27. CUSTOMER, RELATION AND SUPPLIER LABELS**

The layout is stored in

\SERA\PARAMET\ADDRESSL.TXT

Available fields are:

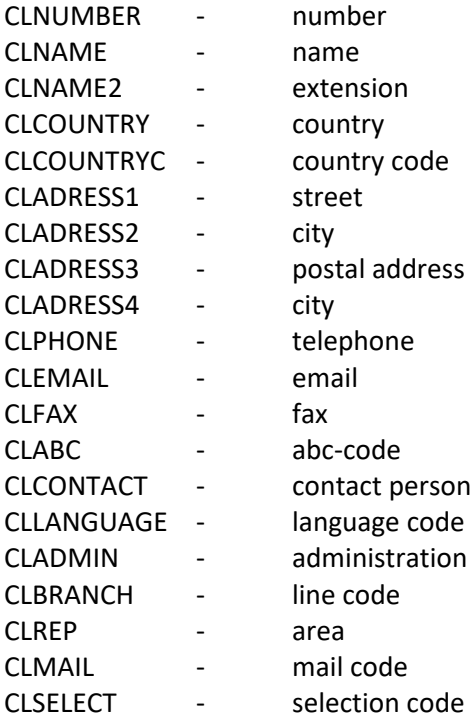

Labels can be printed with:

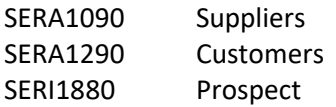

## **28. INTERNAL PRICE / PURCHASE REQUEST FORM**

The layout is stored in

\SERA\PARAMET\PURCHREQ.TXT

Available fields are:

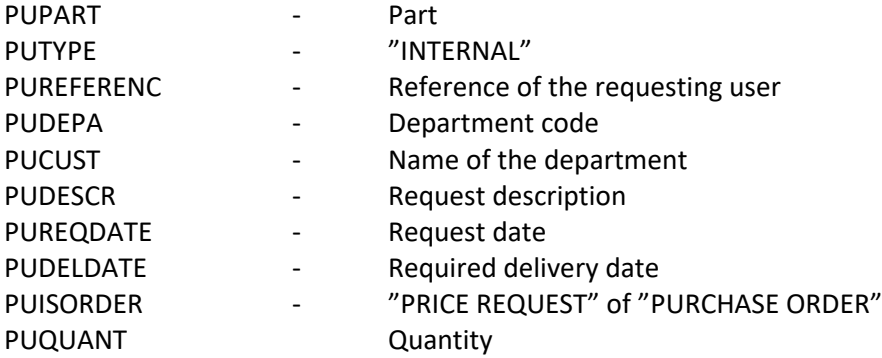

#### **29. EXTERNAL PRICE REQUEST**

The layout is stored in:<br>

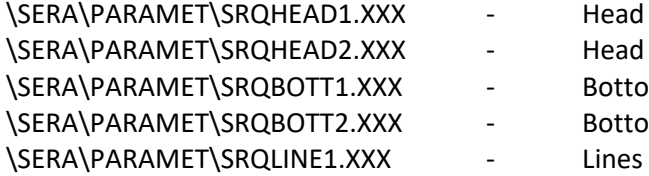

- Head first page
- Head next pages
- Bottom first pages
- Bottom last pages
	-

Data files are:

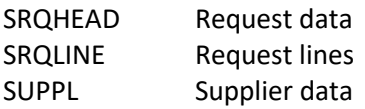

Extra fields are:

In the head and bottom:

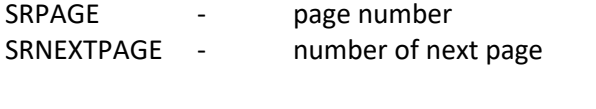

In the details:

PX1 t/m PX40 - free fields from the parts card

In case the purchase request is addressed to a central purchase organization, the address fields are available as

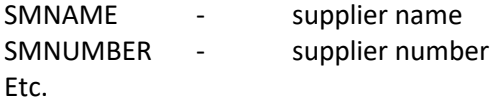

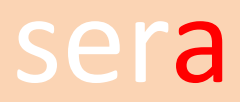

## 30. LOCATION LABELS

The lay-out is stored in:<br>

\SERA\PARAMET\LOCALABL.TXT

Date files are:

PARTS parts STOCK stock

#### 31. SALES ORDER LABELS

The lay-out is stored in:<br>

\SERA\PARAMET\ORDLABEL.XXX

Data files are:

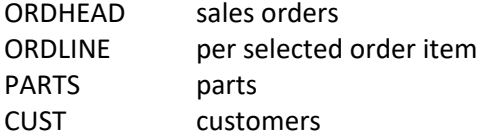

Extra fields are:

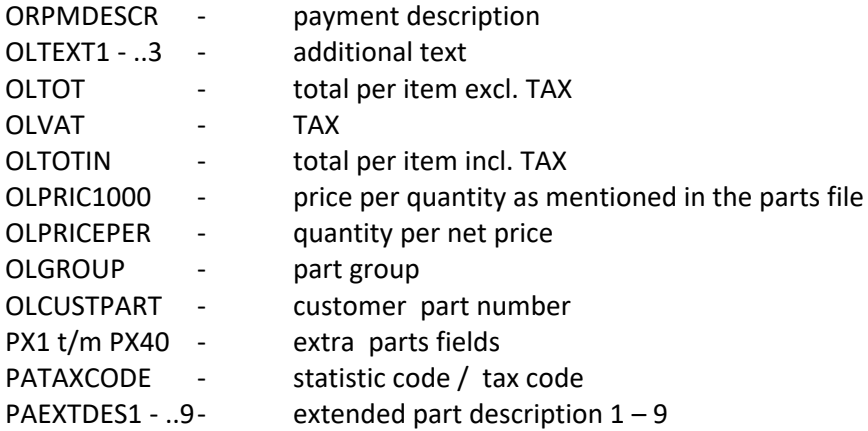